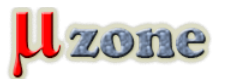

#### *Neviete čo to máte v rukách za batériu? Zmerajte si jej parametre pomocou ATmega48.*

*Ak si chcete navrhnúť batériou napájanú aplikáciu, tak rovnako ako profesionálny návrhár potrebujete poznať jej parametre, ktorými sú hlavne kapacita danej batérie a zmena napätia na jej svorkách pri vybíjaní. Technické informácie o batérii sú nie vždy po ruke, ba dokonca sa stáva, že výrobca ich ani neuvádza. V takom prípade si ich jednoducho musíte zmerať sami. Uznajme ale, že samotné manuálne meranie je len pre ľudí s dostatočnou trpezlivosťou a pevnými nervami, pretože obvykle trvá niekoľko hodín. Pri tejto niekoľkohodinovej predstave človeka hneď napadne, že by to chcelo mať nejaký automatický merací systém a presne o ňom je tento článok.*

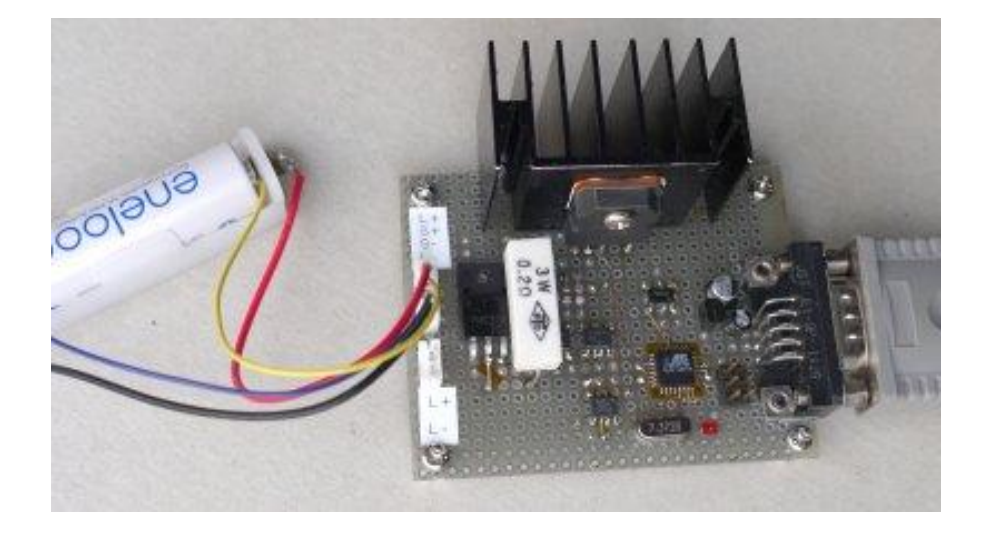

## **Princíp a funkcie zariadenia:**

*Na nasledujúcom obrázku môžete vidieť náčrt jednoduchého meracieho systému, ktorý zároveň poskytuje predstavu ako sa takéto meranie realizuje. Samozrejme nie je to nič zložité a doma to zvládnete aj s obyčajnými meracími prístrojmi. Myslím si ale, že prístroj, ktorý je špeciálne zostavený na meranie charakteristík batérií, je lepšou voľbou ako meracie prístroje bežne používané v dielni.*

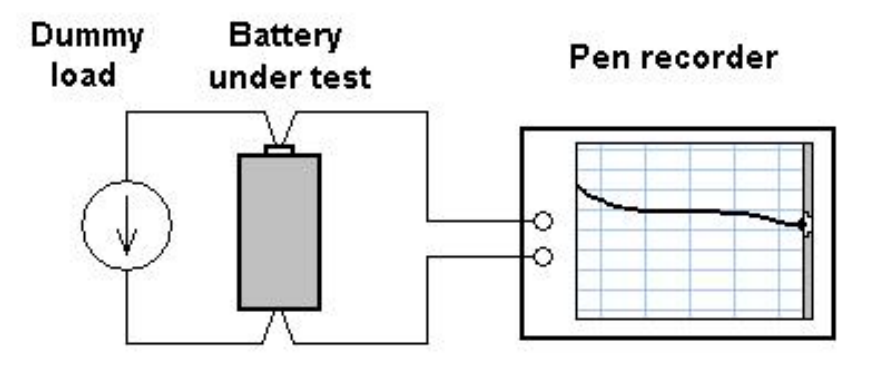

*Prístroj disponuje tromi rôznymi záťažovými režimami, konkrétne režim konštantného prúdu, režim konštantného výkonu a odporový režim. Pomocou nich je možné simulovať rôzne druhy batériami napájaných zariadení, z ktorých niektoré majú v napájacej časti napríklad lineárny stabilizátor, iné napríklad DC - DC menič. Ďalšou možnosťou je napríklad simulovanie jednoduchej odporovej zátaže, žiaroviek alebo vyhrievacích telies. Režim konštantného prúdu sa zvyčajne používa na meranie charakteristík samotných batérií. Zariadenie podporuje aj meranie ekvivalentného sériového odporu (ESR). Namerané údaje sú automaticky posielané do PC a po prijatí ukladané do súboru.*

# **Hardvér:**

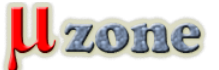

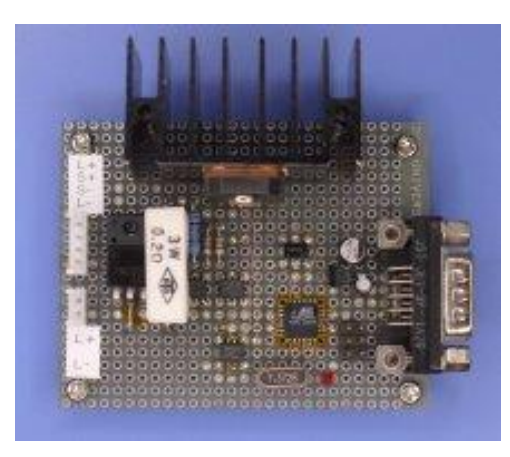

*Hlavnou súčasťou merača je umelá záťaž ovládaná mikrokontrolérom ATmega48 (viď. schéma pod blokom textu). V móde konštantného výkonu a odporovom móde je umelá zaťaž riadená tak, aby dynamicky simulovala zaťažovacie charakteristiky z pohľadu batérie. Prúdový rozsah je rozdelený na tri podrozsahy pre zvýšenie citlivosti v celom podporovanom rozsahu. Stratový výkon na tranzistore Q1, ktorý predstavuje umelú zátaž môže pri maximálnom prúde dosiahnuť až 10W, takže je nevyhnutné použiť chladič. Chladič použitý na doske dokáže bez ventilátora dostatočne odvádzať teplo pri niekoľko wattovom stratovom výkone na tranzistore. Ak však stratový výkon prekročí určitý limit je potrebný väčší chladič alebo ventilátor. Napätie pripojené na vstupné svorky merača môže byť v rozsahu 0,8V až 4,5V, pri zaťažovacom prúde do maximálnej veľkosti 3 Ampérov, čo umožňuje merať Li-Ion, Ni-Cd, Ni-MH batérie a tiež alkalické články. Merač je ovládaný z PC pomocou sériového rozhrania RS232, cez ktoré je rovnako aj napájaný a tak odpadnú starosti s externým zdrojom.*

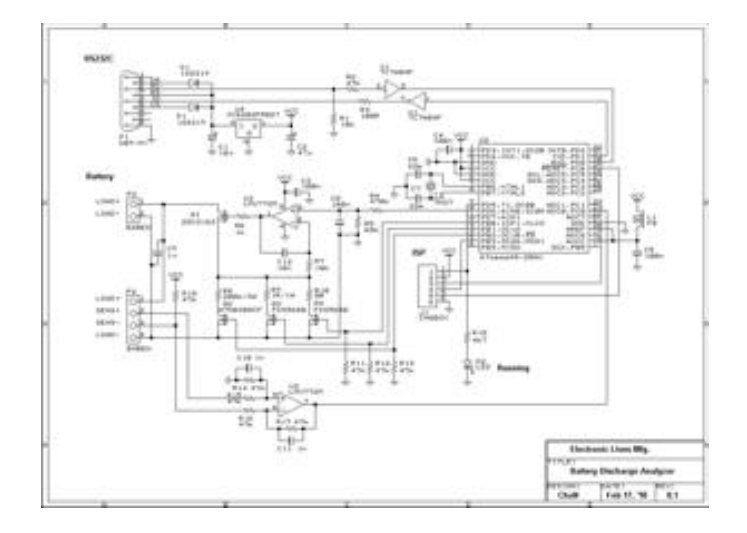

*Pre meranie napätia na batériách je použitá štvor-vodičová metóda (viď. nasledujúci obrázok), ktorá eliminuje chybu merania spôsobenú úbytkami napätí na prechodových odporoch vodičov a kontaktoch konektorov. Metóda je nevyhnutná najmä pri veľkých prúdoch a nízkych napätiach článkov, ako sú napríklad Ni-Cd a Ni-MH články. Len pre zaujímavosť by som rád podotkol, že osobne používam do plošných spojov konektory [JST EHR-2](http://datasheet.octopart.com/EHR-2-JST-datasheet-8495.pdf), ktorých som na tento projekt celkovo spotreboval tri kusy.*

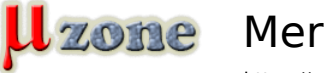

## Two-wire connection

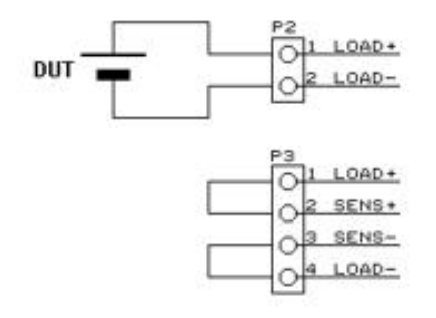

## Four-wire connection

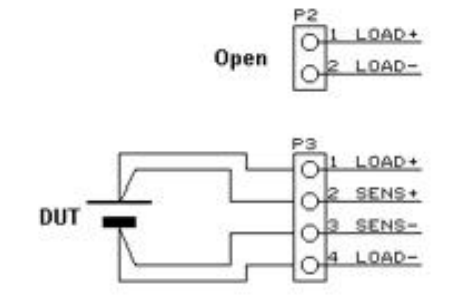

# **Obsluha merača**

*Ovládanie samotného merača, ako aj všetky ostatné operácie sú riadené príkazmi prostredníctvom terminálového programu. Nastavenie príslušného portu v terminálovom programe je nasledujúce: rýchlosť 34800 Baudov, 8 dátových bitov, 1 stop bit, parita žiadna, bez riadenia toku údajov.*

### **Nahratie firmvéru do mikrokontroléru**

*Ak použijete rovnako ako ja mikrokontrolér v SMD púzdre, pravdepodobne do neho budete musieť nahrávať firmvér až po zostavení celej dosky plošných spojov. Keď je to tak, pripojte teda merač ku svojmu PC pomocou [RS232C null modem káb](http://www.lammertbies.nl/comm/info/RS-232_null_modem.html)lu. Otvorte komunikačný port (merač tým dostane "šťavu") a skontrolujte napájacie napätie, či sa pohybuje v rozsahu 5V plus mínus 0,1V. Následne pripojte Váš programátor k ISP konektoru a nahrajte firmvér aj s príslušnými hodnotami poistiek do mikrokontroléru. Naprogramovanie mikrokontroléra môže zlyhať v prípade, ak Váš programátor berie z cieľovej aplikácie príliš veľa prúdu. V tomto prípade je potrebné pripojiť na vstup stabilizátora U4 zdroj externého napájacieho napätia.*

### **Kalibrácia**

*Ako ste si isto všimli, merač neobsahuje žiadny nastavovací prvok (napr. trimer), namerané hodnoty upravuje podľa kalibračných parametrov, ktoré sú uložené v jeho internej pamäti. Pri prvom zapnutí zariadenia Vás na obrazovke terminálového programu uvíta hláška "Not calibrated". Kalibráciu merača urobíte pomocou kalibračnej "zostavy", ktorá je zobrazená na nasledujúcom obrázku. Po jej zapojení zadáte do terminálového programu príkaz "***c***", ten iniciuje samotnú kalibráciu a uloží hodnoty ktoré vidíte v terminálovom programe.*

```
1.
  >c 
2.
  Voltage [mV]:3792 
3.
  Current 1 [mA]:64 
4.
  Current 2 [mA]:312 
5.
  Current 3 [mA]:1505 
6.
   >
```
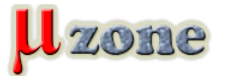

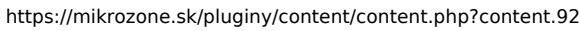

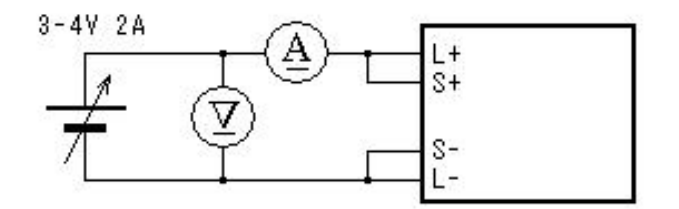

#### **Meranie vybíjacích charakteristík**

*Po pripojení batérie k meraciemu prístroju, zadáte do terminálového programu príkaz, ktorý spustí meranie podľa Vami nastavených kritérií. Formát príkazu vyzerá nasledovne:*

*1.*

*m <Load mode> <Load level> <Interval mode> <Output interval> <Ending voltage>* 

*- Load mode - Nastavuje záťažový režim prístroja, na výber je jedna z týchto troch možností: "***c***" - režim konštantného prúdu, "* **p***" - režim konštantného výkonu a "***r***" - odporový režim.* 

*- Load level - Úroveň zaťaženia, pre jednotlivé módy sú zadané číselné hodnoty v jednotkách "***mA***", "***mW***" a "***MOhm***".* 

- *- Interval mode "***t***" týmto parametrom si zvolíme, že merací prístroj bude posielať namerané dáta do terminálového programu v konštantných časových intervaloch (napr. každých 5sekúnd), "***c***" - parametrom zvolíme, aby prístroj posielal dáta terminálovému programu pri konštantných intervaloch zmeny elektrického náboja (napr. každých 10mAh)*
- *- Output interval Výstupný interval (číslo napr. 10) v jednotkách "sekundy" alebo "mAh" (ciže pr. 10s alebo 10mAh).*
- *- Ending voltage Nastavuje napätie v milivoltoch, pri ktorom sa ukončí meranie. Poznámka: Ak meriate Li-Ion batérie nesmiete nastaviť napätie menšie ako 2750mV!*

*Počas merania sa namerané hodnoty zobrazujú v okne terminálového programu. Ak si necháte namerané hodnoty počas merania zapisovať do súboru, môžete si ich potom pozrieť pomocou tabuľkového programu. Samotné meranie je ukončené nasledujúcimi udalosťami: stlačením klávesy ESC, poklesom napätia batérie pod konečnú stanovenú hodnotu a prekročením stanovenej hodnoty prúdu tečúceho záťažou (toto neplatí pre režim konštantného prúdu). Na nasledujúcich dvoch výpisoch je možné vidieť príklady zadávania meracieho príkazu do terminálového programu a následné namerané hodnoty posielané z meracieho prístroja.*

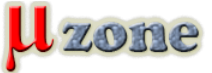

*>m c 680 t 10 3000* 

*1.*

*https://mikrozone.sk/pluginy/content/content.php?content.92*

```
2.
   Load current[mA] = 680 
3.
   Ending voltage[mV] = 3000 
 4.
   Interval[sec] = 10 
 5.
   Time,mV,mA,mAh,mW,J 
 6.
   0:00:00,4147,680,0,2819,2 
 7.
   0:00:10,3988,680,2,2711,30 
 8.
   0:00:20,3968,680,3,2698,57 
 9.
   0:00:30,3953,680,5,2688,83 
10.
   0:00:40,3943,680,7,2681,110 
11.
   0:00:50,3934,680,9,2675,137 
12.
   0:01:00,3924,680,11,2668,164 
13.
   0:01:10,3914,680,13,2661,190 
14.
   0:01:20,3909,680,15,2658,217 
15.
   ... 
 1.
   >m c 680 c 10 3000 
 2.
   Load current[mA] = 680 
 3.
   Ending voltage[mV] = 3000
```
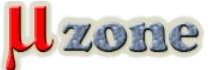

```
4.
   Interval[mAh] = 10 
 5.
   mAh,mV,mW,J 
 6.
   0,4072,2768,2 
 7.
   10,3884,2641,140 
 8.
   20,3859,2624,280 
 9.
   30,3834,2607,418 
10.
   ...
```
#### **Meranie sériového odporu**

*Sériový odpor zmeriame zadaním príkazu "***r***" do terminálového programu. Prístroj "preženie" záťažou (meraným objektom) dva rozdielne prúdy a sériový odpor následne vypočíta ako podiel delta U (rozdiel napätí pri jednotlivých aplikovaných prúdoch) a delta I (samotný rozdiel medzi dvomi aplikovanými prúdmi). Ako zadať príkaz do terminálového programu vidíme tu:*

```
1.
  >r 0 1000 
2.
  Rs[mOhm] = 30 
3.
  >
```
*A na záver dva obrázky prístrojom nameraných vybíjacích charakteristík po spracovaní a prevedení do grafickej podoby. Pre zväčšenie je potrebné kliknúť na príslušný obrázok.*

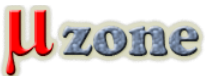

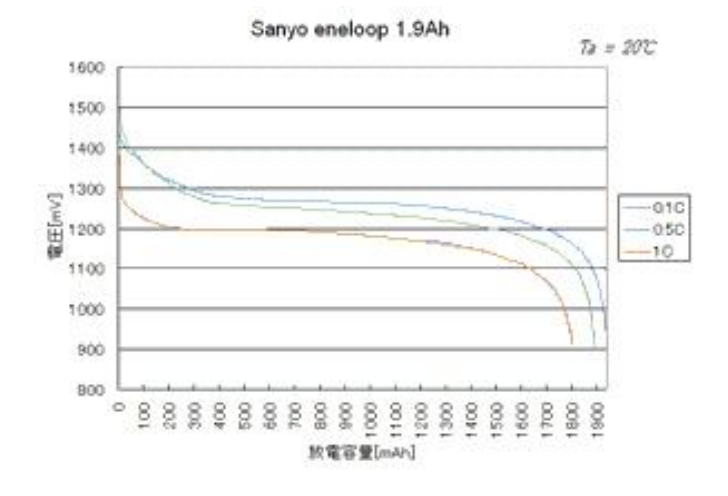

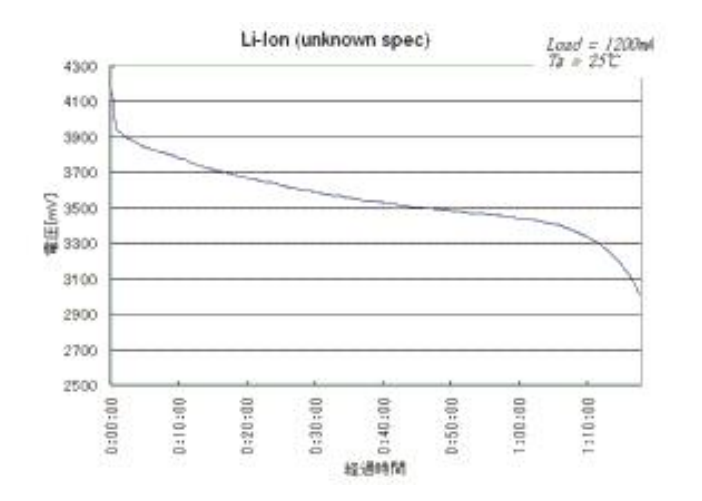

#### **Zverejnené zo súhlasom autora.**

**Homepage projektu:** *[http://elm-chan.org/works/bt/report\\_e.html](     )*

*Preklad: [Kiwwicek](http://www.mikrozone.eu/user.php?id.10)*